## **Logga in**

Välj alternativet Jag är vårdandshavare. Klicka på - Logga in med Bank-ID. Fyll i ditt personnummer. Klicka på Logga in. Du skickas vidare till Bank-Id och uppmanas att starta ditt Bank-ID

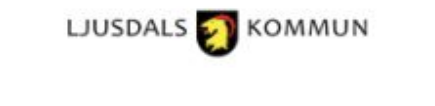

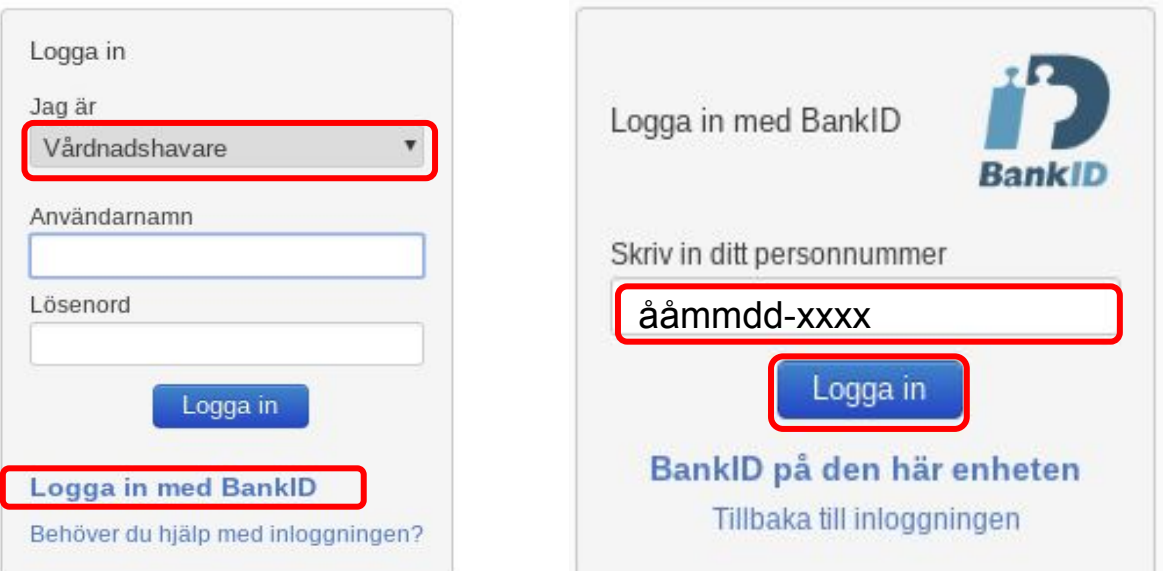

**SchoolSoft®** Levererad av SchoolSoft 2017

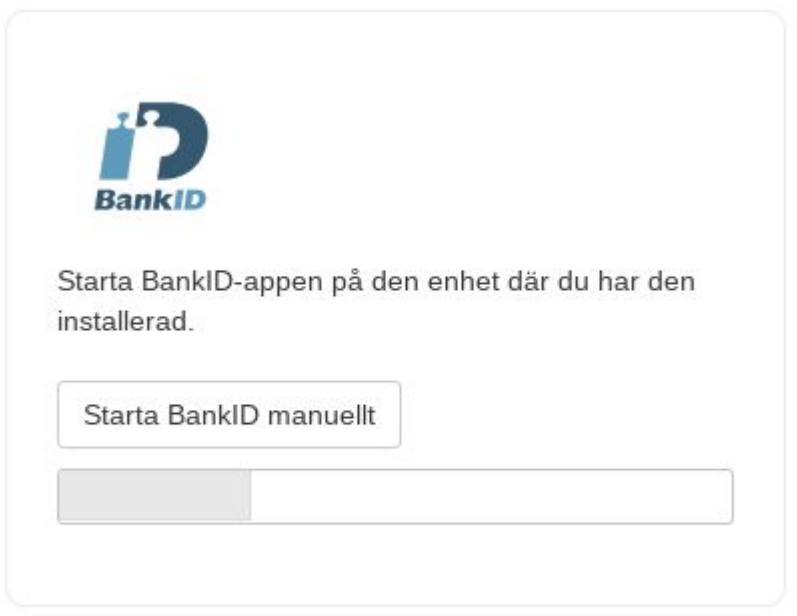

En inloggningstjänst från Svensk e-identitet